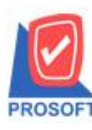

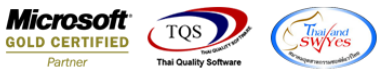

## **ระบบ Multicurrency**

 $\blacktriangleright$  Saleorder Report เพิ่ม Range Option สามารถเลือก Report options จากรหัส JOB,เขตการขาย,รหัสยี่ห้อสินค้า,รหัสกลุ่ม

้สินค้า รหัสแผนก,เรียงตามวันที่กำหนดส่ง,เรียงตาม Job,เรียงตามสินค้าและเรียงตามเขตการขาย

1.เข้าที่ระบบ Multicurrency > MC SO Reports>Saleorder Report

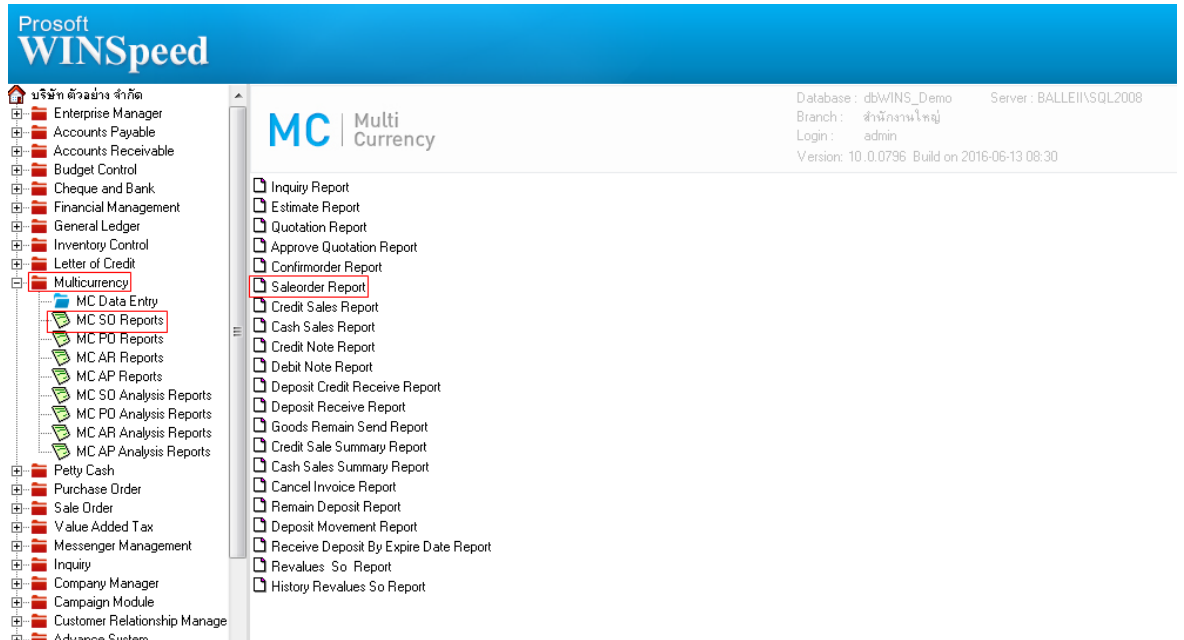

2.Range Option เพิ่มให้สามารถเลือก Report options จากรหัส JOB,เขตการขาย,รหัสยี่ห้อสินค้า,รหัสกลุ่มสินค้า รหัสแผนก,เรียงตาม ้ วันที่กำหนดส่ง,เรียงตาม Job,เรียงตามสินค้าและเรียงตามเขตการขาย

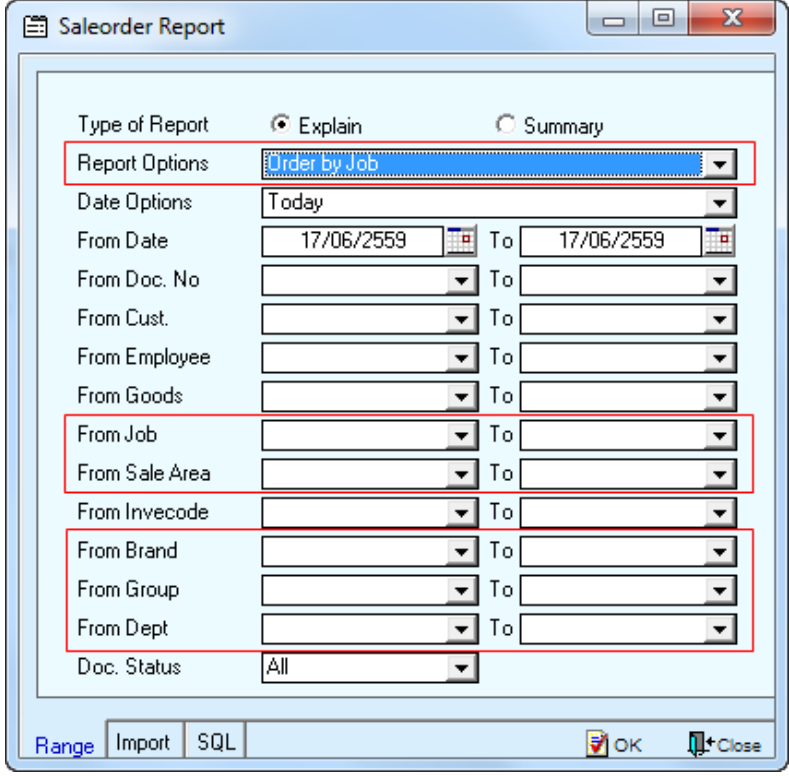

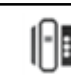

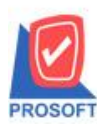

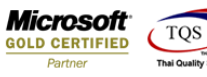

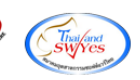

## **ตัวอย่าง** Saleorder Report ก าหนด Reports Option จากรหัส JOB

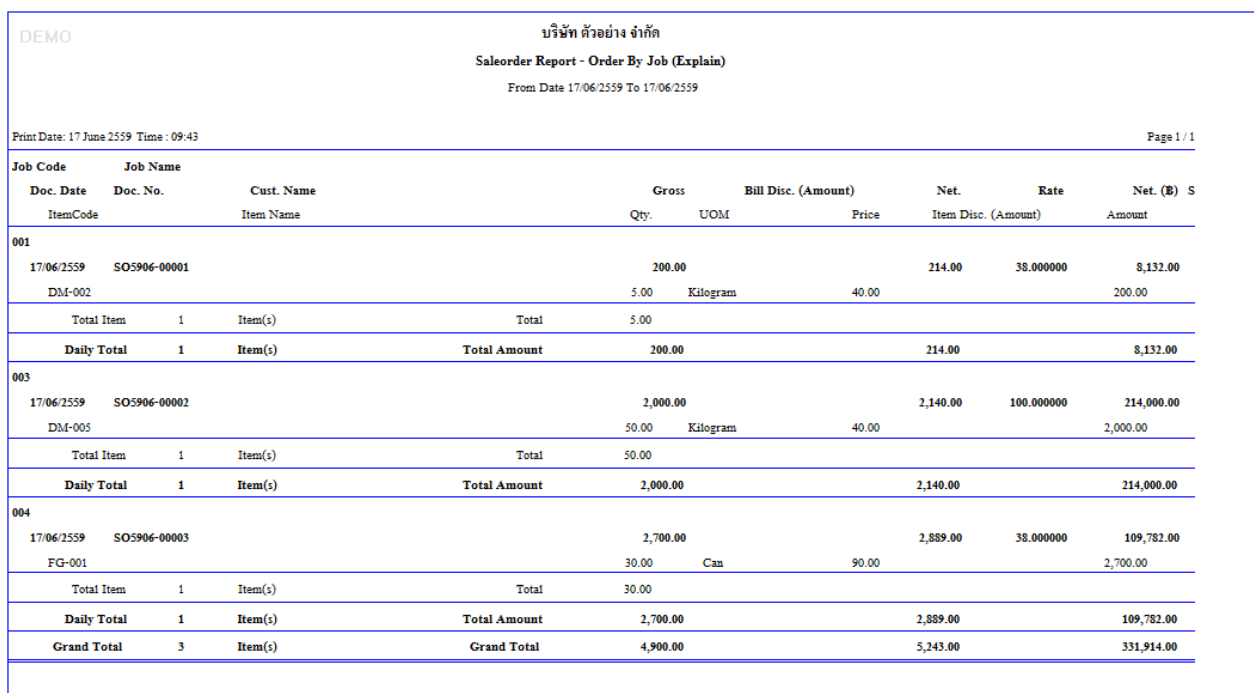

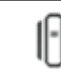